## **Troubleshooting FACTS Integration**

## **From the CT side:**

**● Check the User Unique ID Number in the Users Database.** The Unique ID number for each teacher in your Curriculum Trak account needs to match exactly the FACTS SIS Profile ID number.

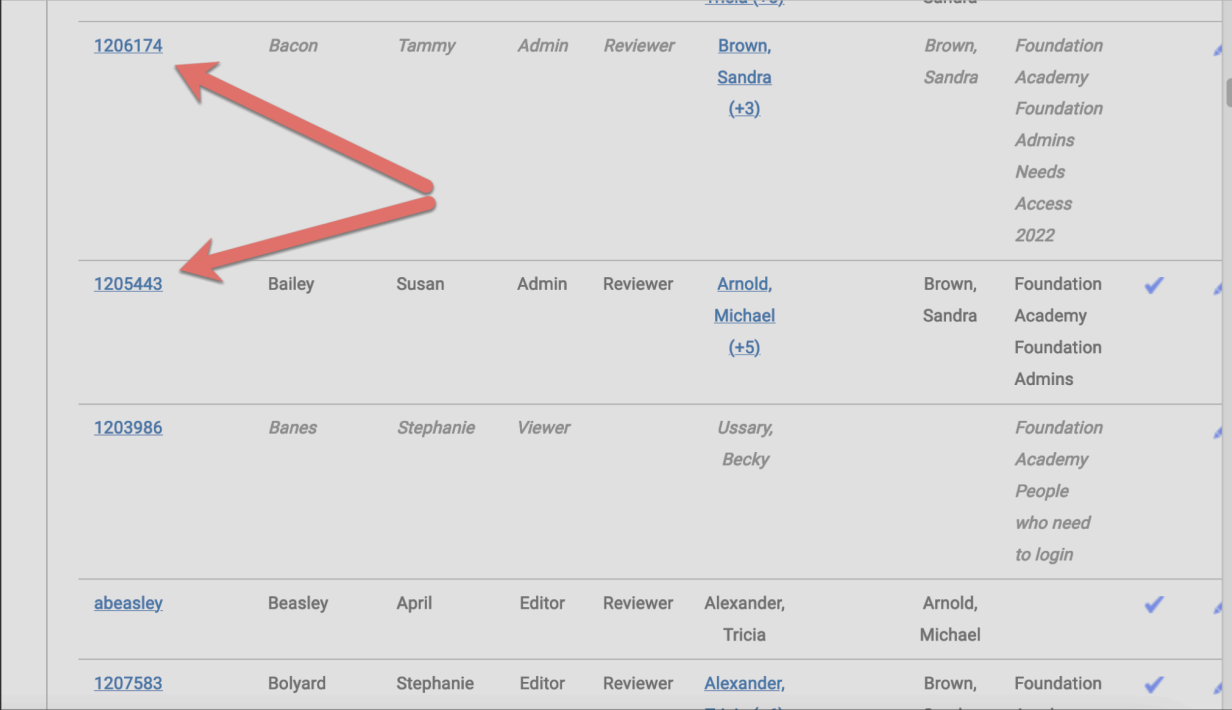

- **● Check the FACTS SIS Class Section in the CT Class Section Setup Area.** Teachers must manually connect their CT class sections with the corresponding FACTS SIS class section. This is required annually.
	- 1. First check the FACTS SIS Integration report to see if class sections are disconnected. (Find this report in the Reviewer Tools on the Lessons Menu.)

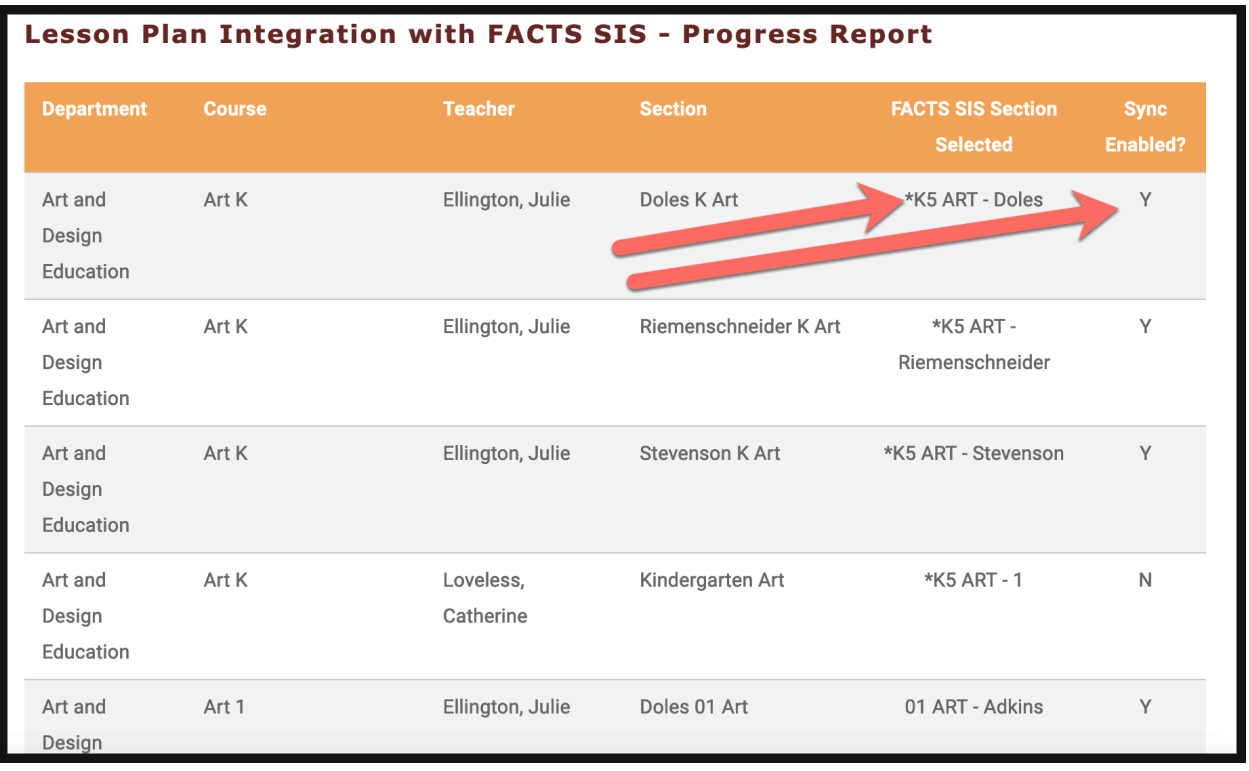

2. Then check the class section field in the Class Section Setup area. Click on the edit pencil next to any class section containing the message, "**Class ID: XXXX (no longer in default school year in FACTS/SIS)**" and locate the **FACTS/SIS Class Section** dropdown and select the current title of the course in FACTS.

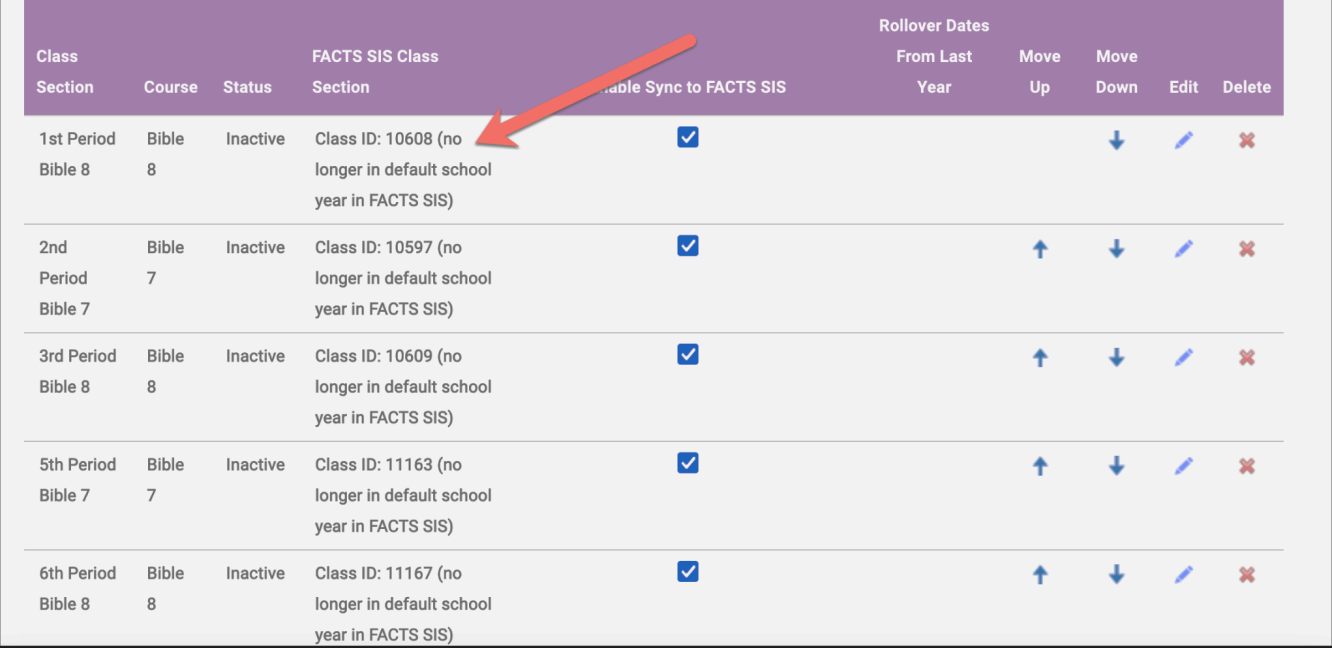

**● Days Into the Future Lessons Sync to FACTS SIS.** Admins can define how many days into the future scheduled lessons on the CT side will push out to FACTS SIS. The default is 7 days. Review and

modify it as needed in *Admin > Setup > Lesson Plan Integration with FACTS SIS and look for "Number of days into the future scheduled lesson plans will sync to FACTS SIS***"**.

● **Enable Lesson Plan Integration with FACTS SIS.** Confirm the checkbox in the *Setup Area (Admin > Setup > Lesson Plan Integration with FACTS SIS > Enable Lesson Plan Integration with FACTS SIS*) has been selected.

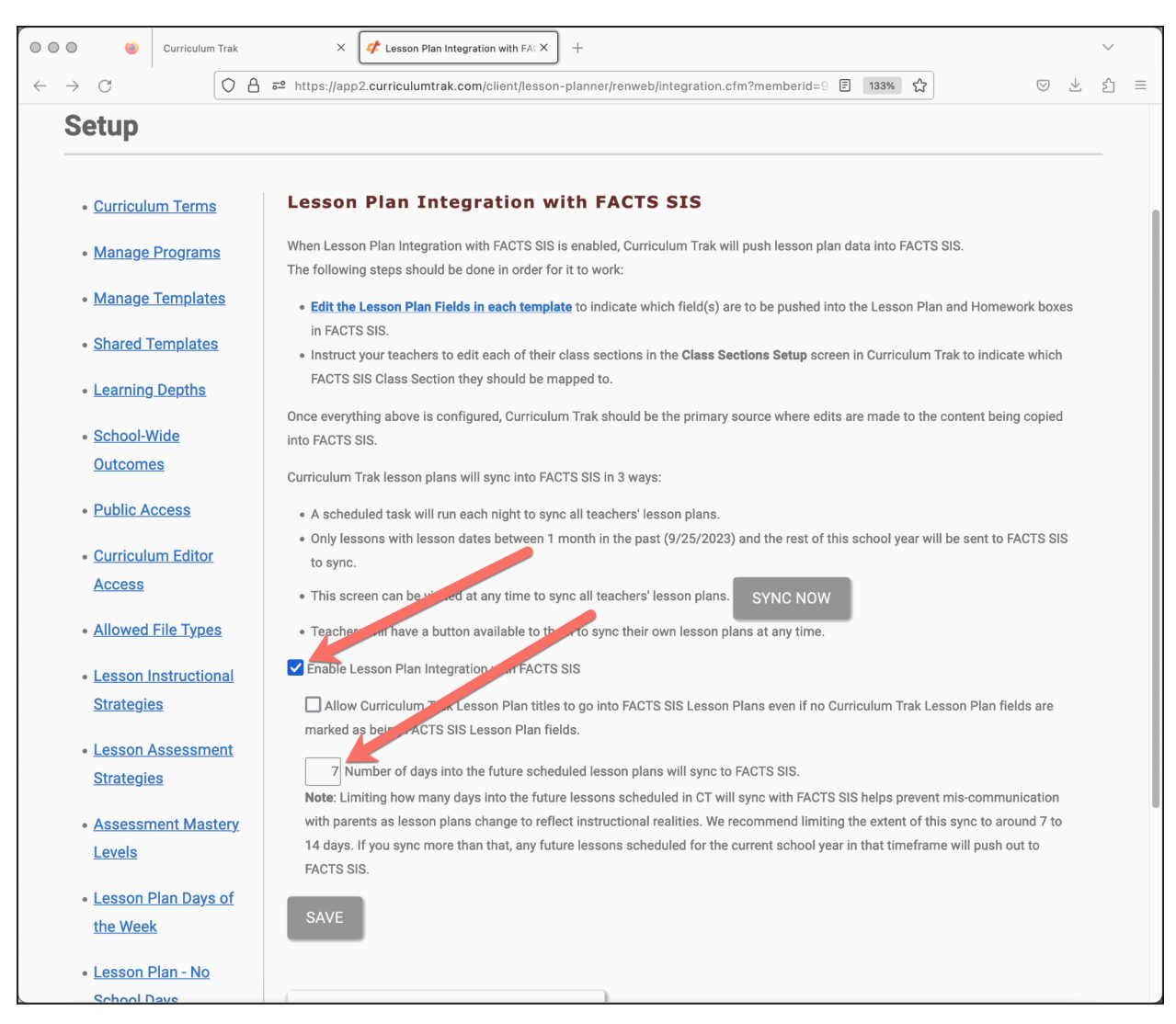

## **From the FACTS SIS Side**

Once you've confirmed all is good on the CT side and it's still not syncing, check the following:

- **FACTS SIS Account in the Current School Year.** If the rollover from one school year to the next has not yet been completed in either CT or FACTS, then the two accounts are not looking at the same data sets. Ensure that your FACTS SIS account is in the current school year.
- **● Teacher Not Listed as Primary.** If a teacher is connected to a class section in FACTS SIS as anything other than the "Primary" teacher, their lessons from CT will not sync with that section in FACTS. Review the teacher's settings in each FACTS SIS section to which they are currently assigned.
- **● FACT SIS Sections not "Active."** Only class sections in FACTS SIS marked "Active" can receive lessons from CT. Review class sections in FACTS SIS to ensure that they are active for this year.